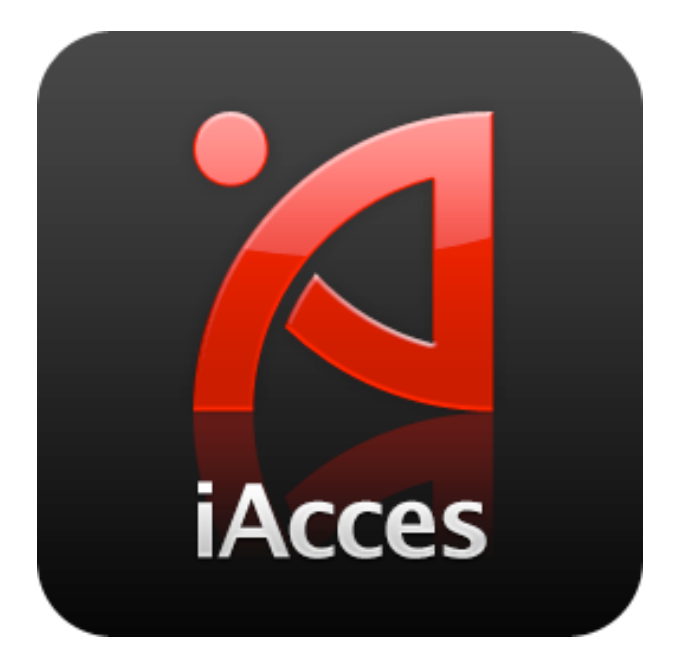

# 安裝與啟用流程

# 安裝前注意事項

無論是 iPhone 2G 或 3G 請先確定您的 iPhone 已經做了 JailBreak (越獄)。

先前已經安裝過 iAcces Beta 的 iPhone 請 先移除舊版本 iAcces 後重新開機。

安裝前請先進入 "設定" 將自動鎖定設為 "永不",並建議連接電源。

若需要 JailBreak 請參考下列文章: http://iphone4.tw/forums/showthread.php? t=17968

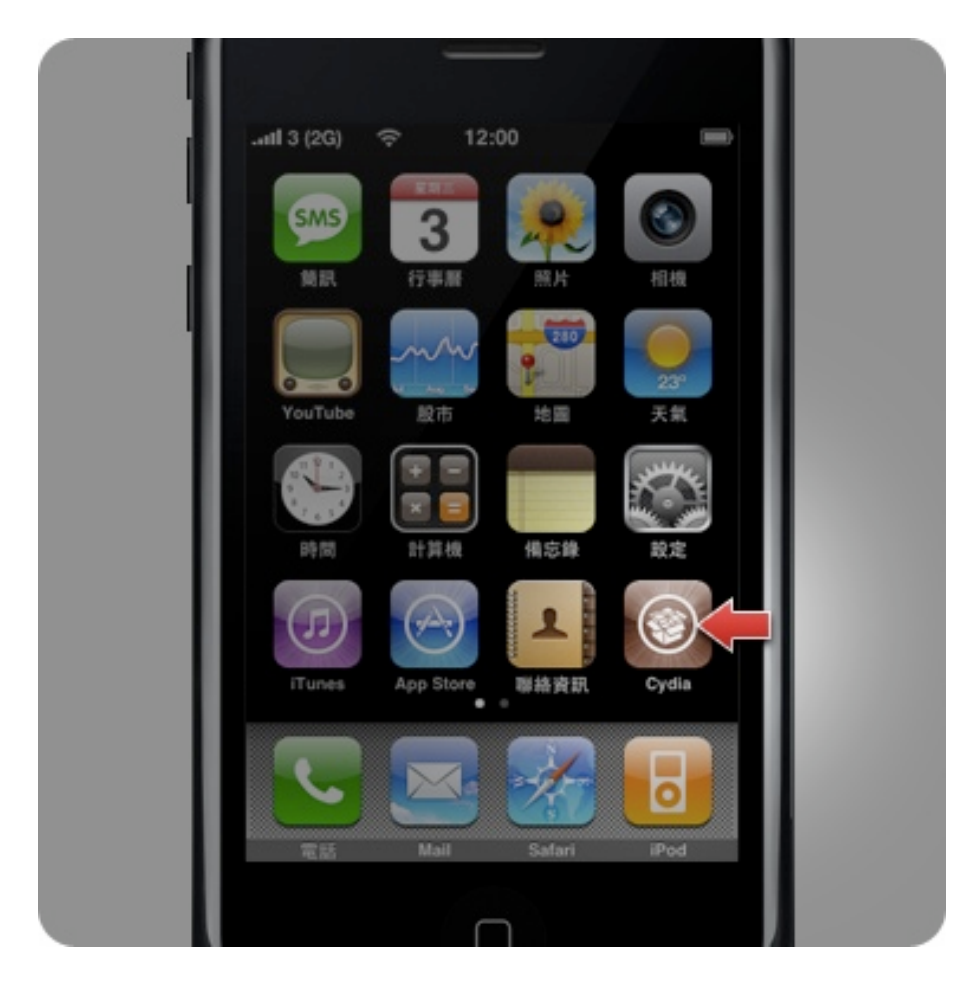

1. 請按下 iPhone 主畫面的 "Cydia" 這個圖 示來啟動它。

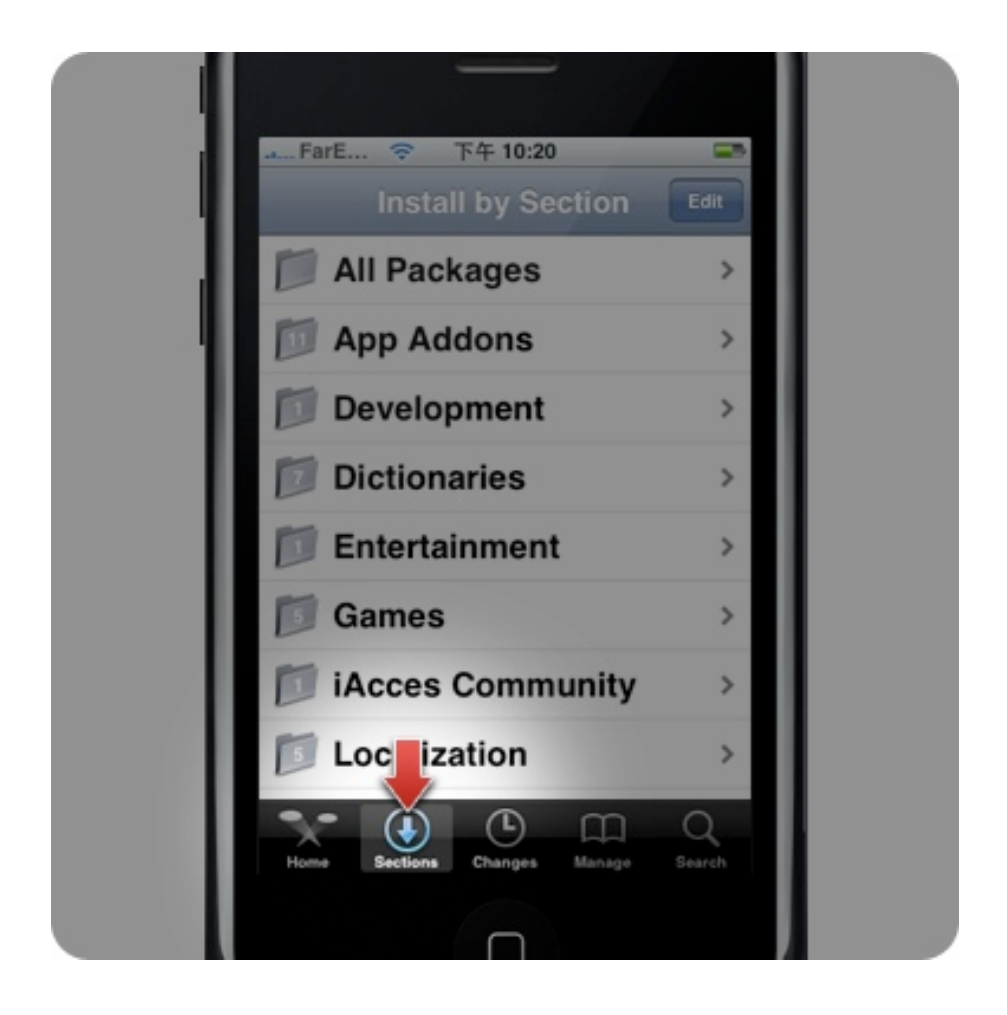

2. 選擇左下方的 "Selection"。

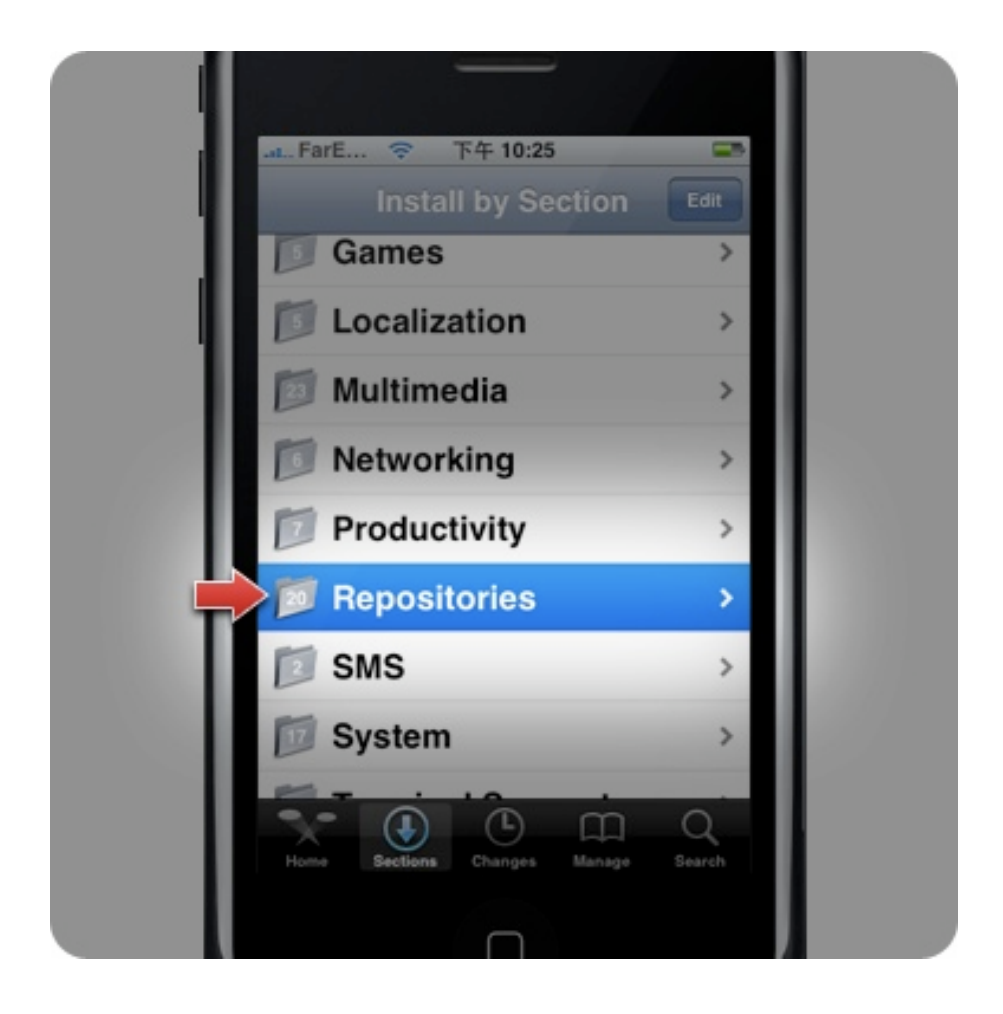

3. 往下滾動找到 "Repostitories" 後按下進 入。

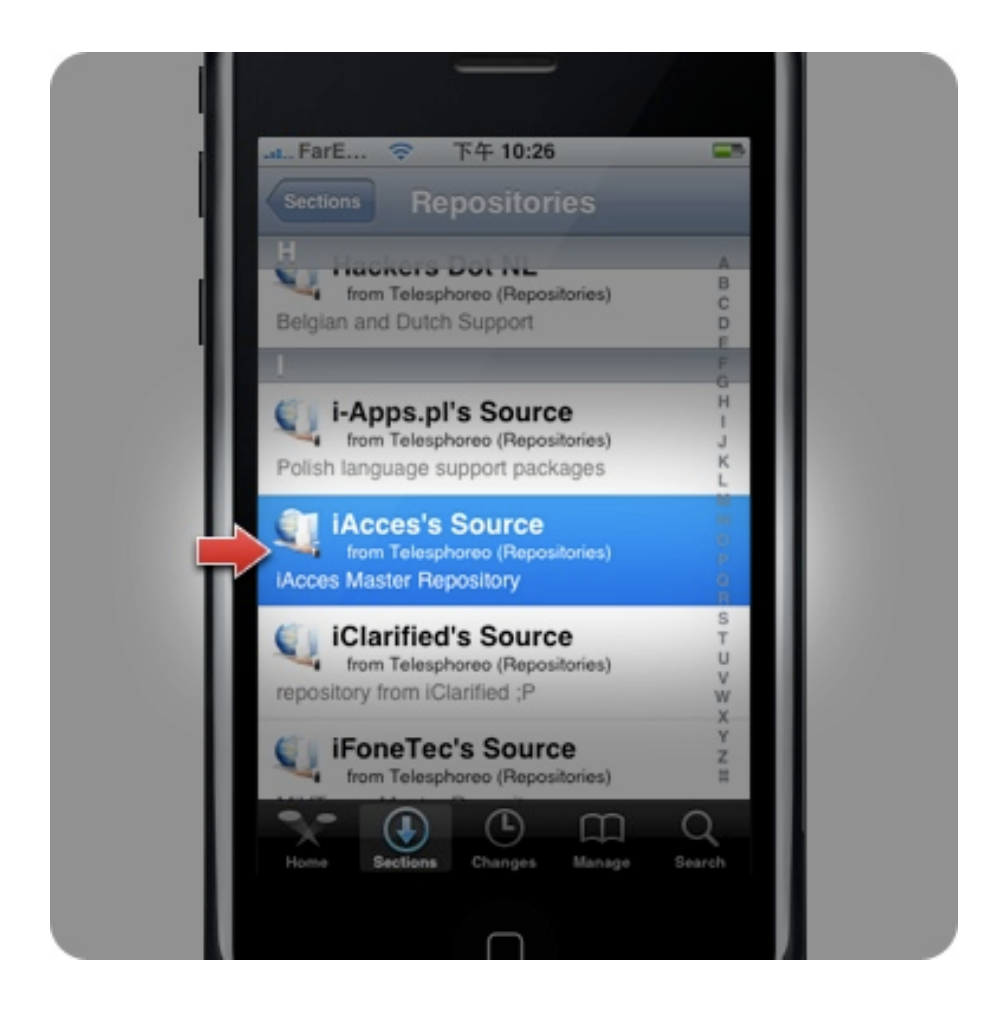

4. 再次往下滾動找到 iAcces's Source,請按 下它。

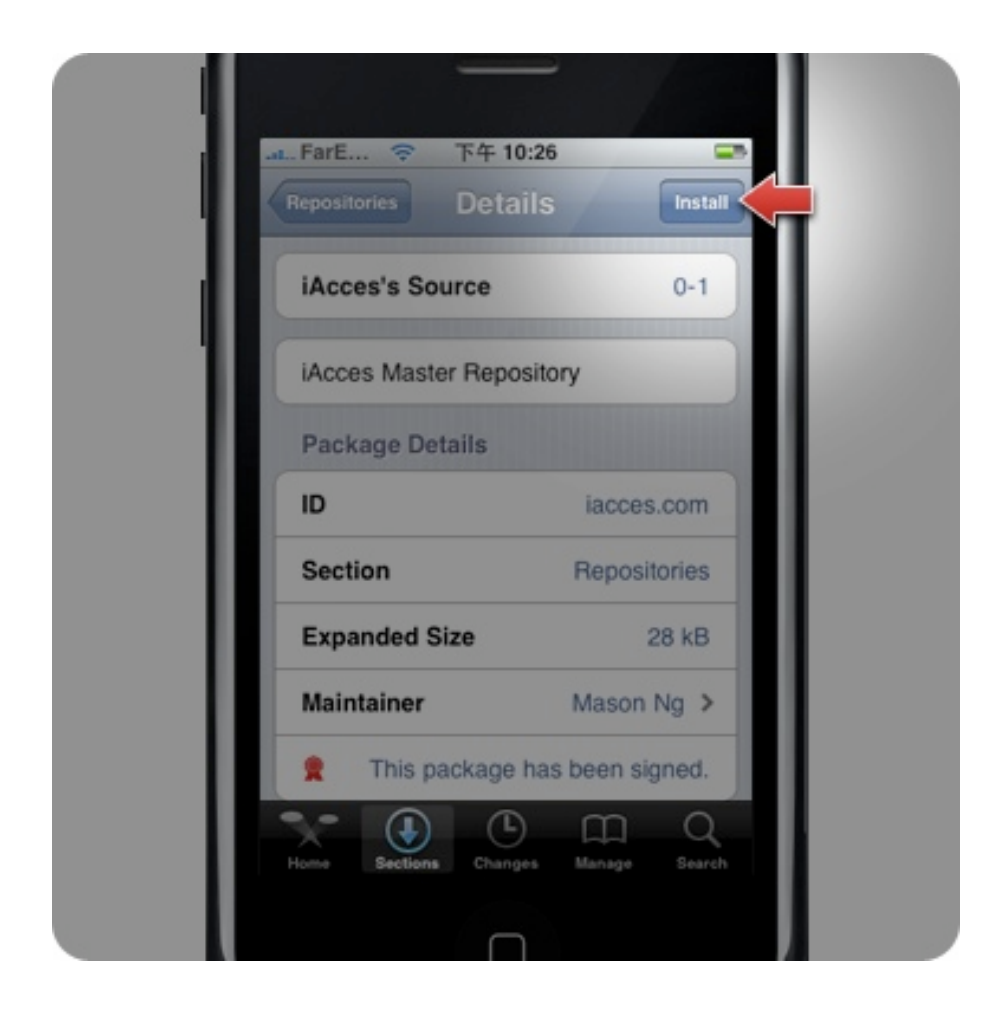

5. 按下右上角的 "Install" 準備開始安裝。

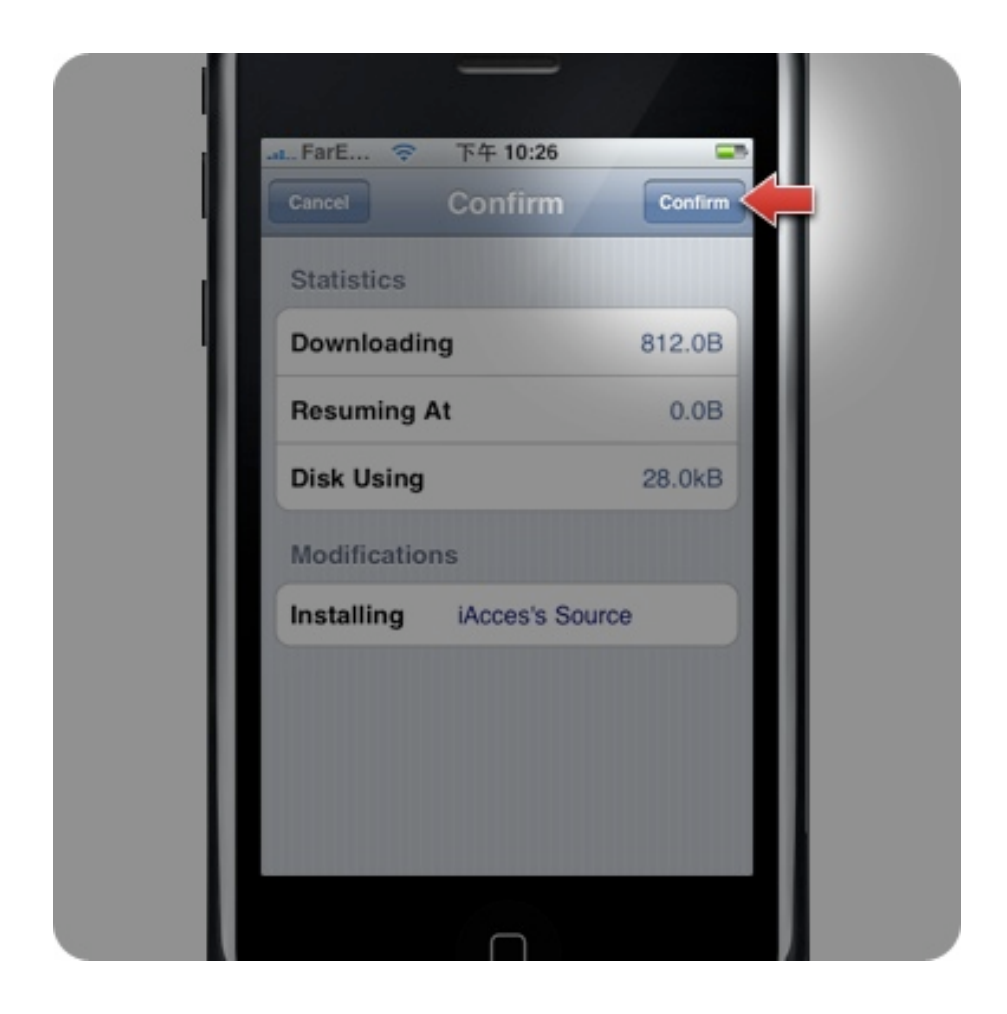

6. 再一次按下右上角的 "Confirm" 做確認, 啟動安裝。

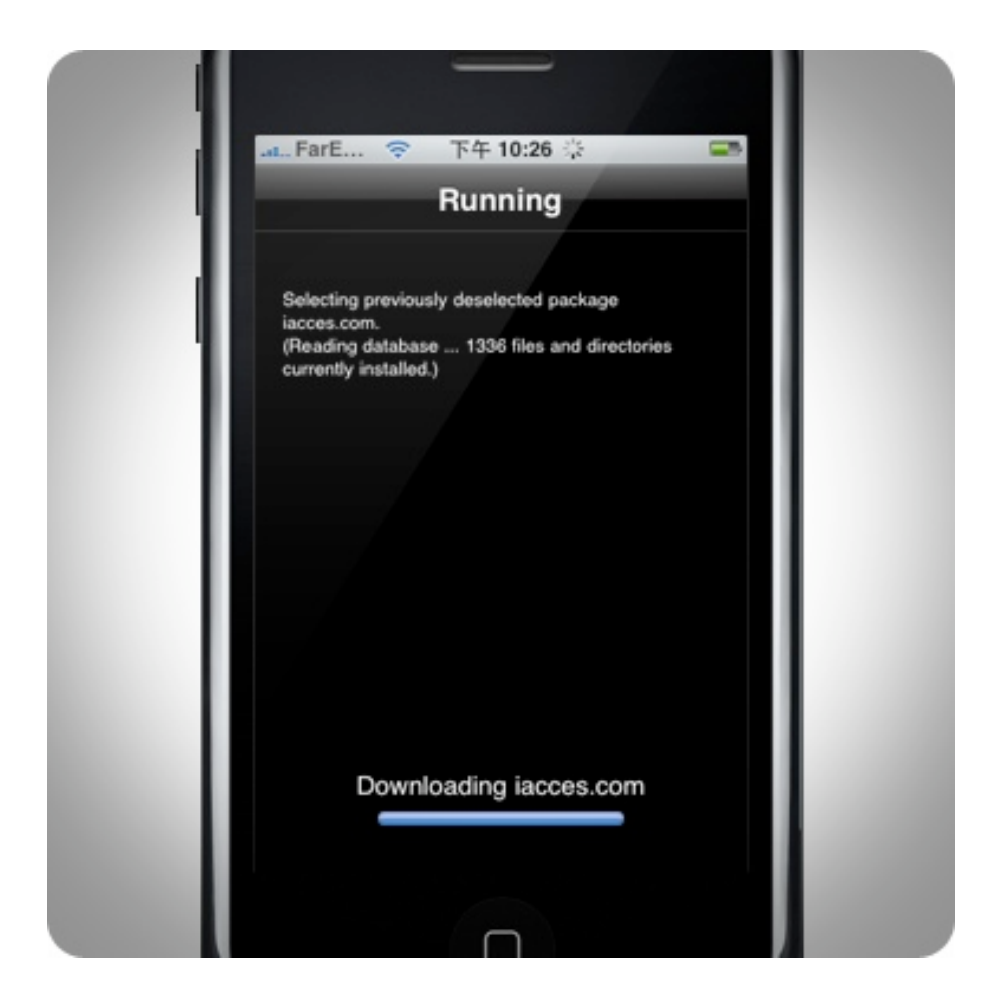

7. 開始擷取 iAcces's Source 的資訊。

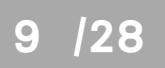

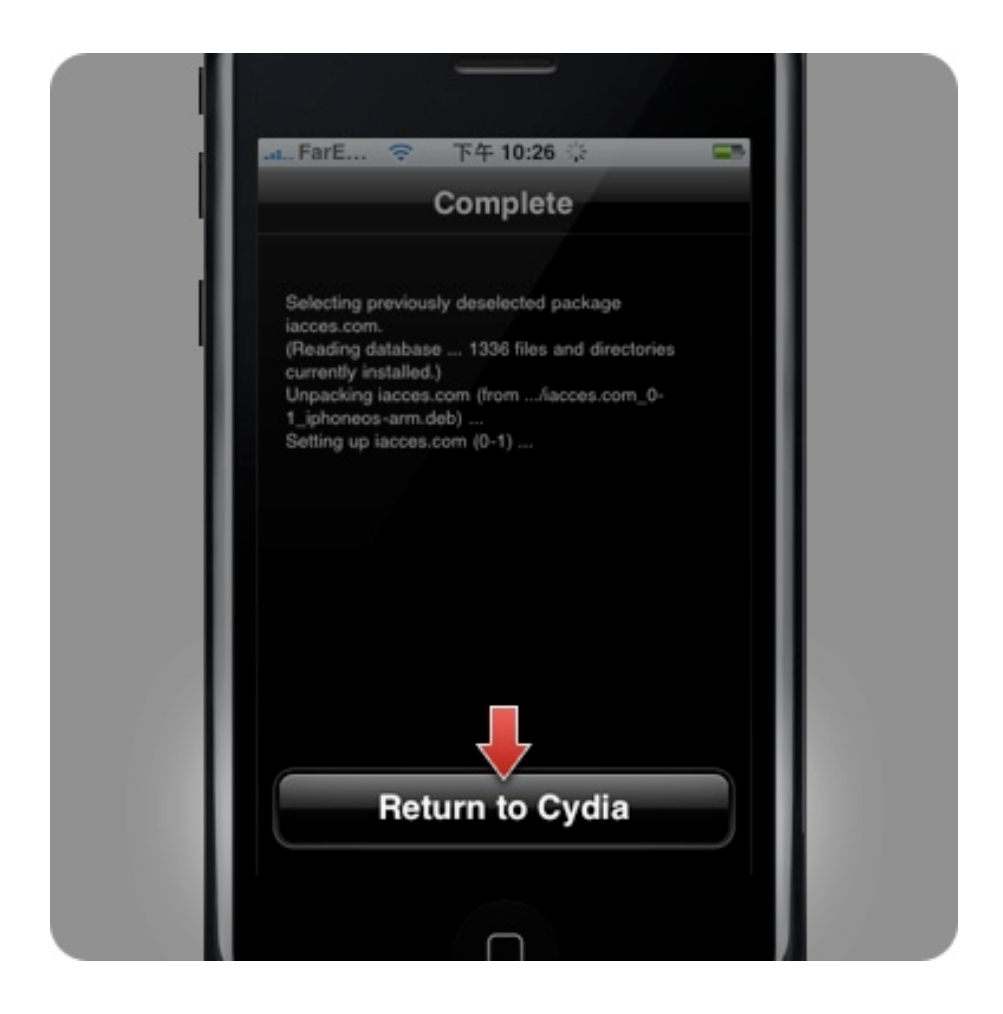

8. 出現 "Complete" 標題後表示安裝完成! 此時請按下 "Return to Cydia"。

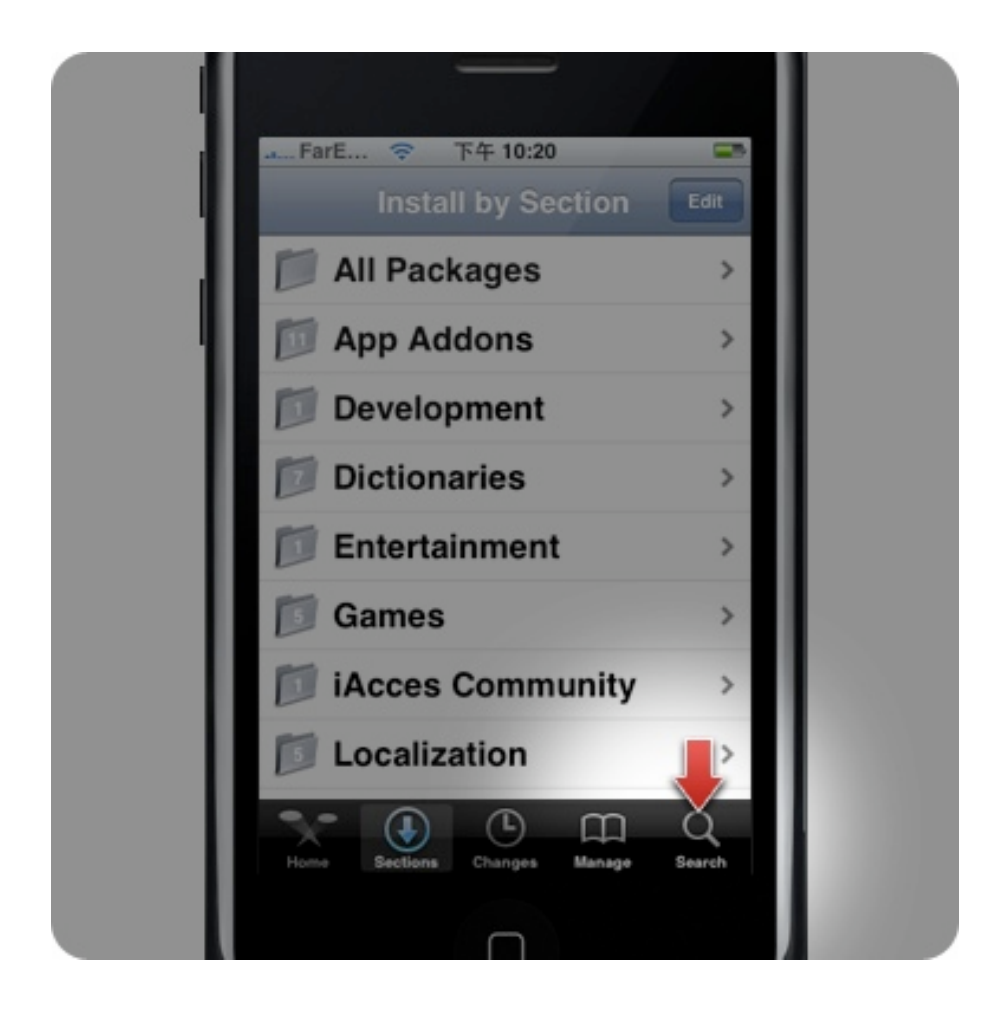

## 9. 之後請選擇右下方的 "Search"。

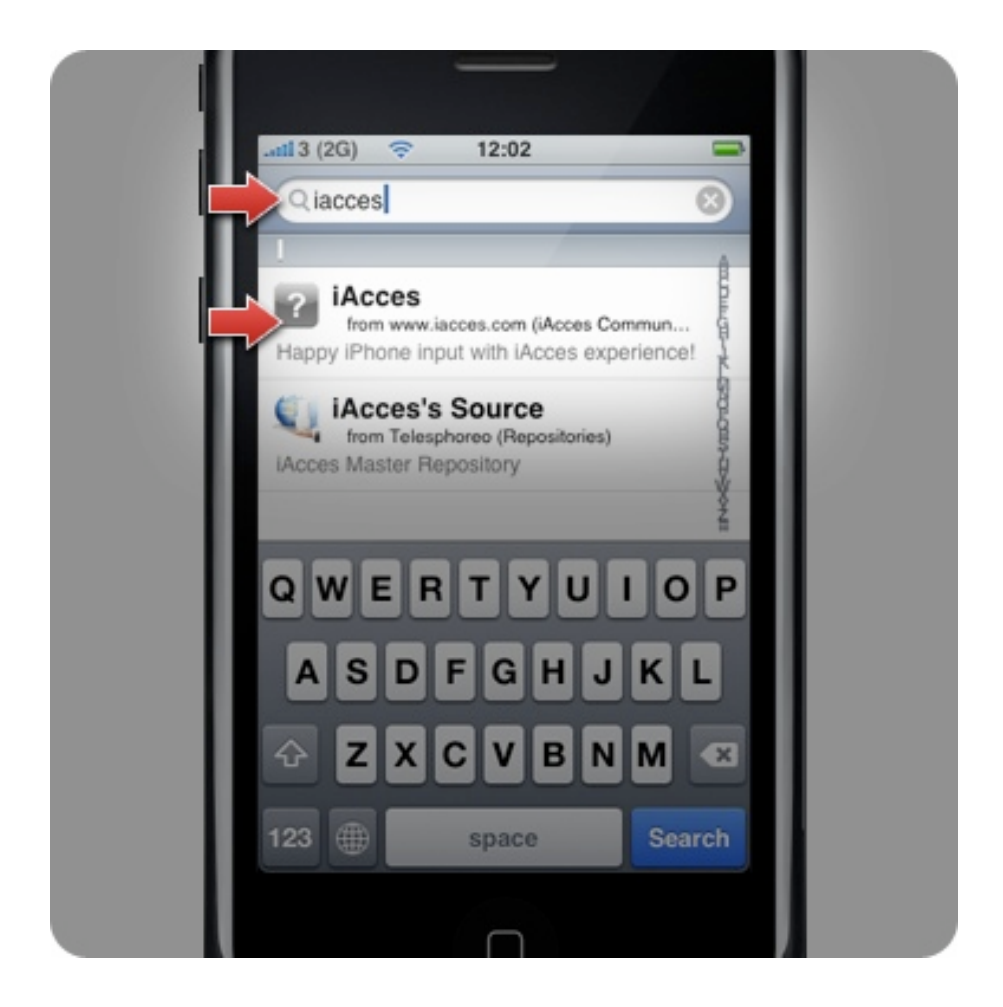

10. 在最上方的搜尋欄位輸入 "iacces" 然後 就可以看到下方出現 iAcces 了!請選擇上 方 "iAcces" 這個項目。

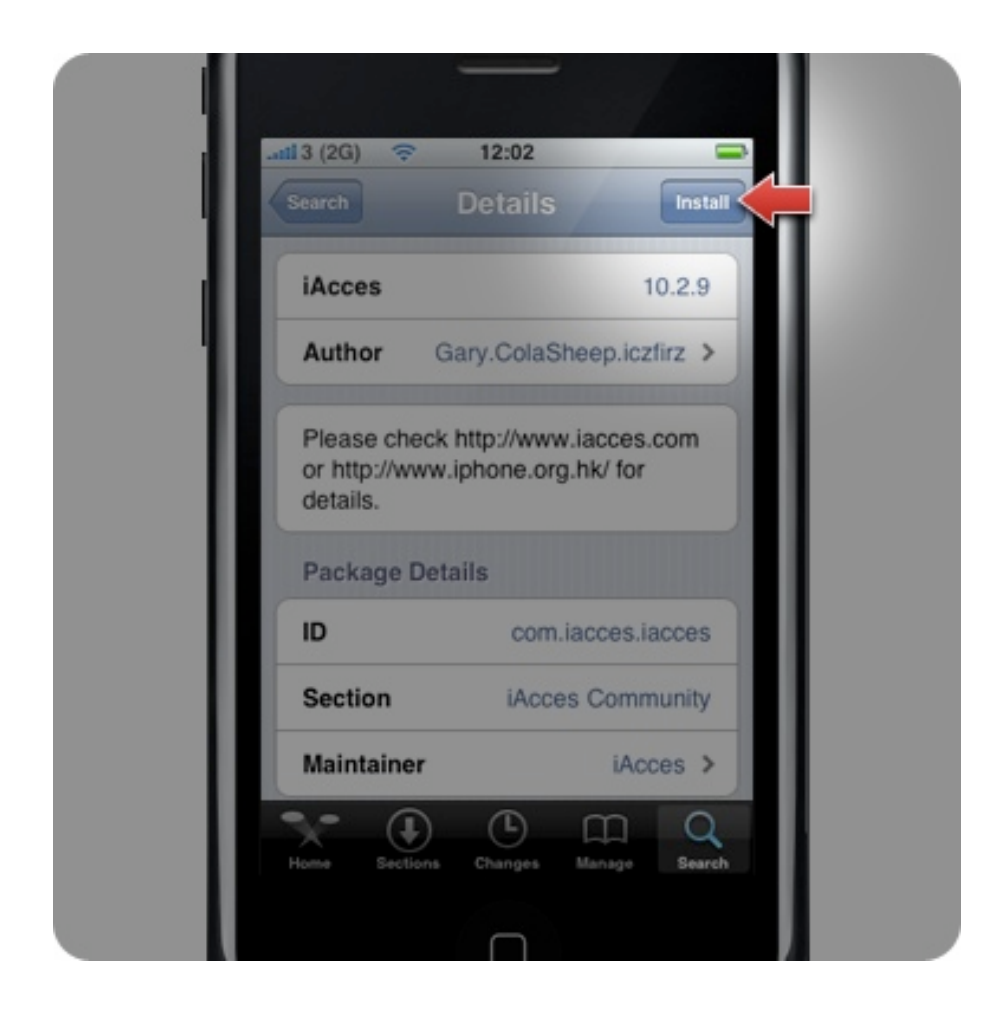

11. 按下右上角的 "Install" 準備開始安裝。

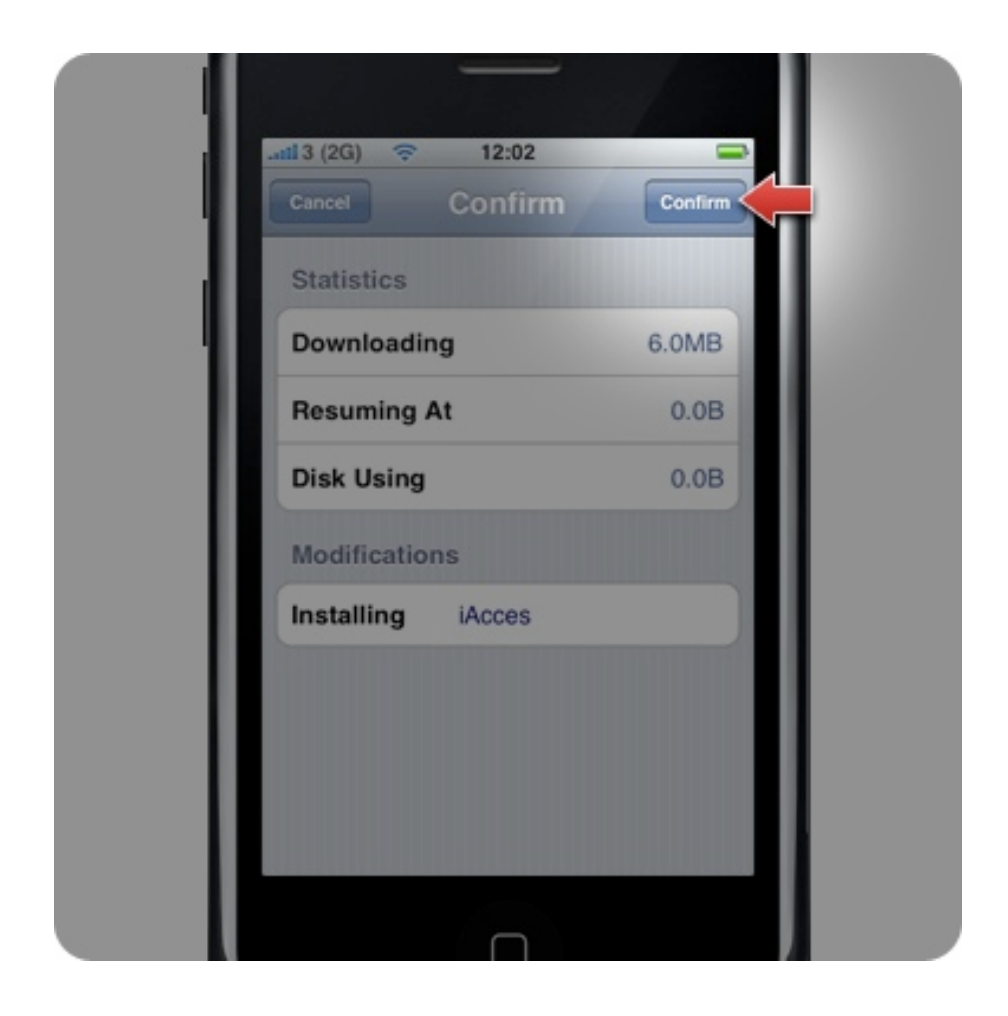

## 12. 再一次按下右上角的 "Confirm" 做確 認,啟動安裝。

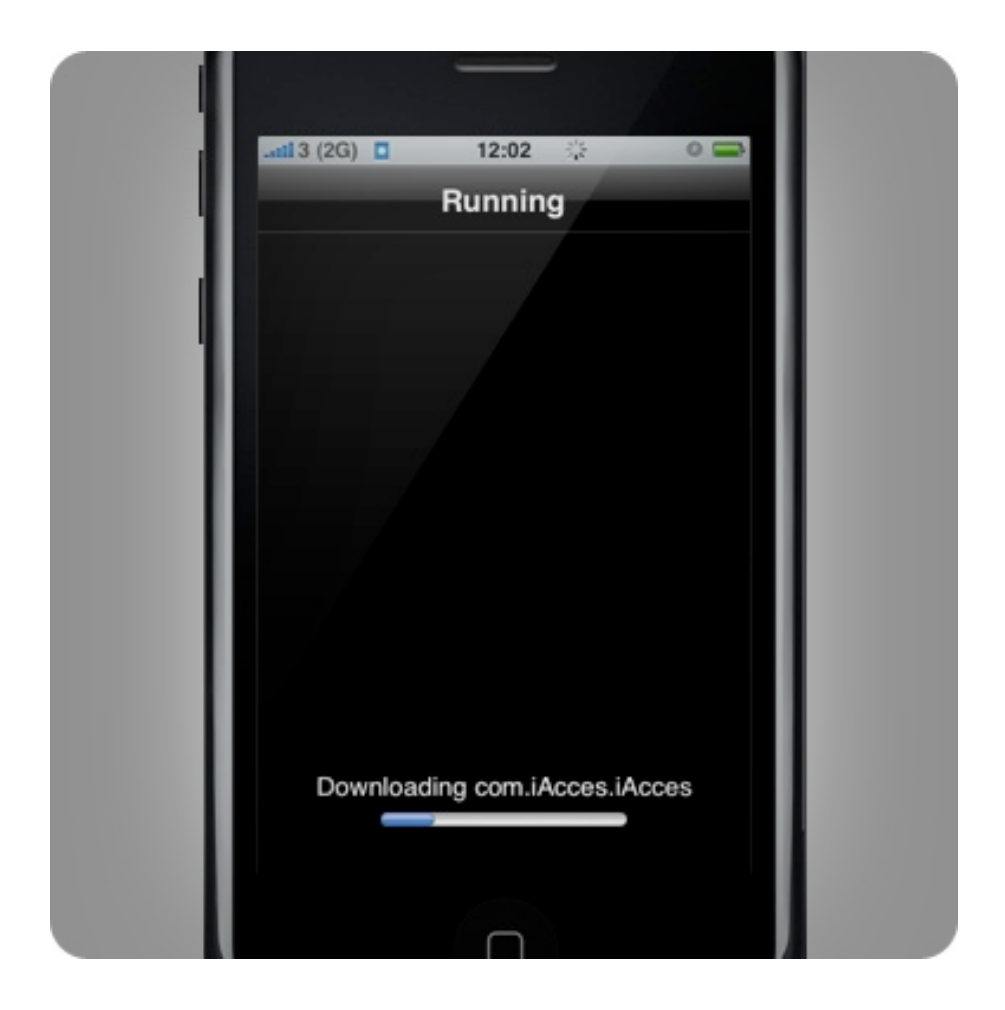

13. 開始進行 iAcces 的安裝!檔案大小約 為 6 MB,將依照網路情況而決定安裝的速 度。

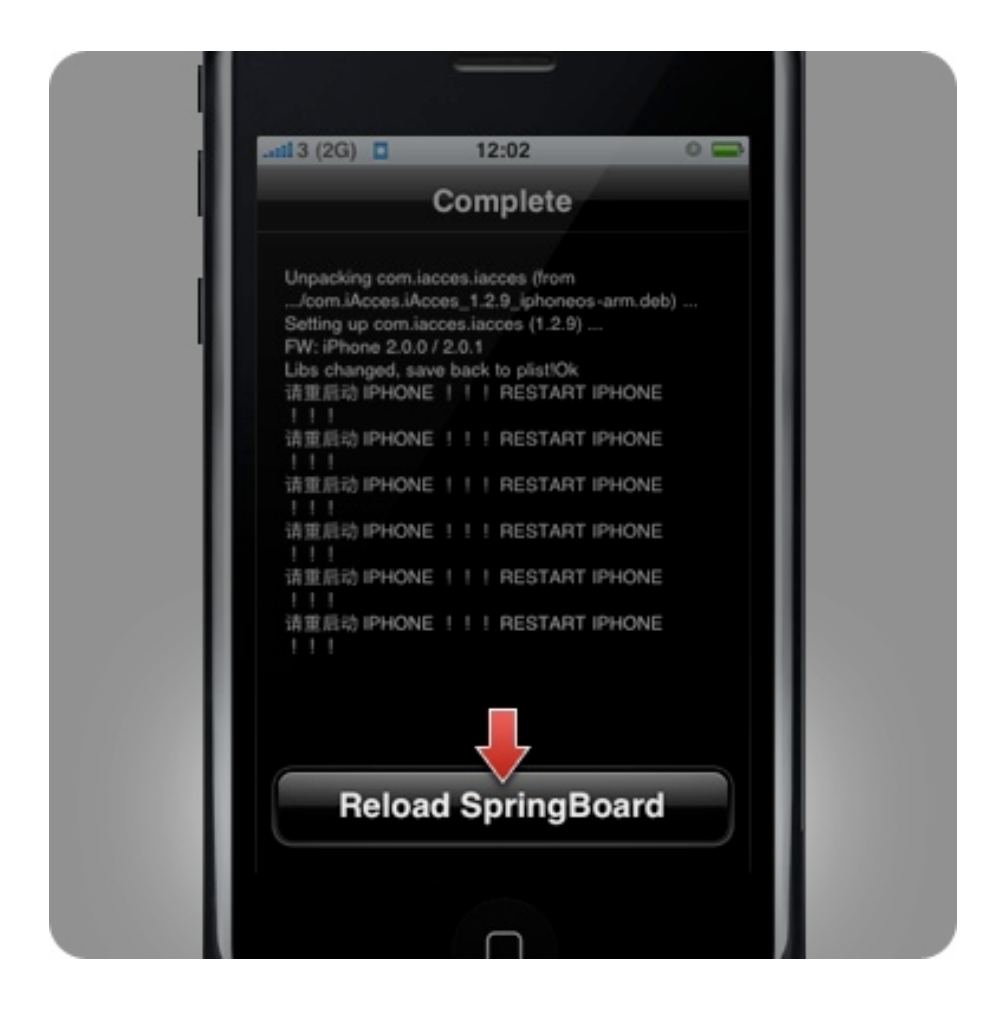

14. 出現 "Complete" 標題後表示安裝完成! 此時請按下 "Reload SpringBoard" 來結束安 裝。

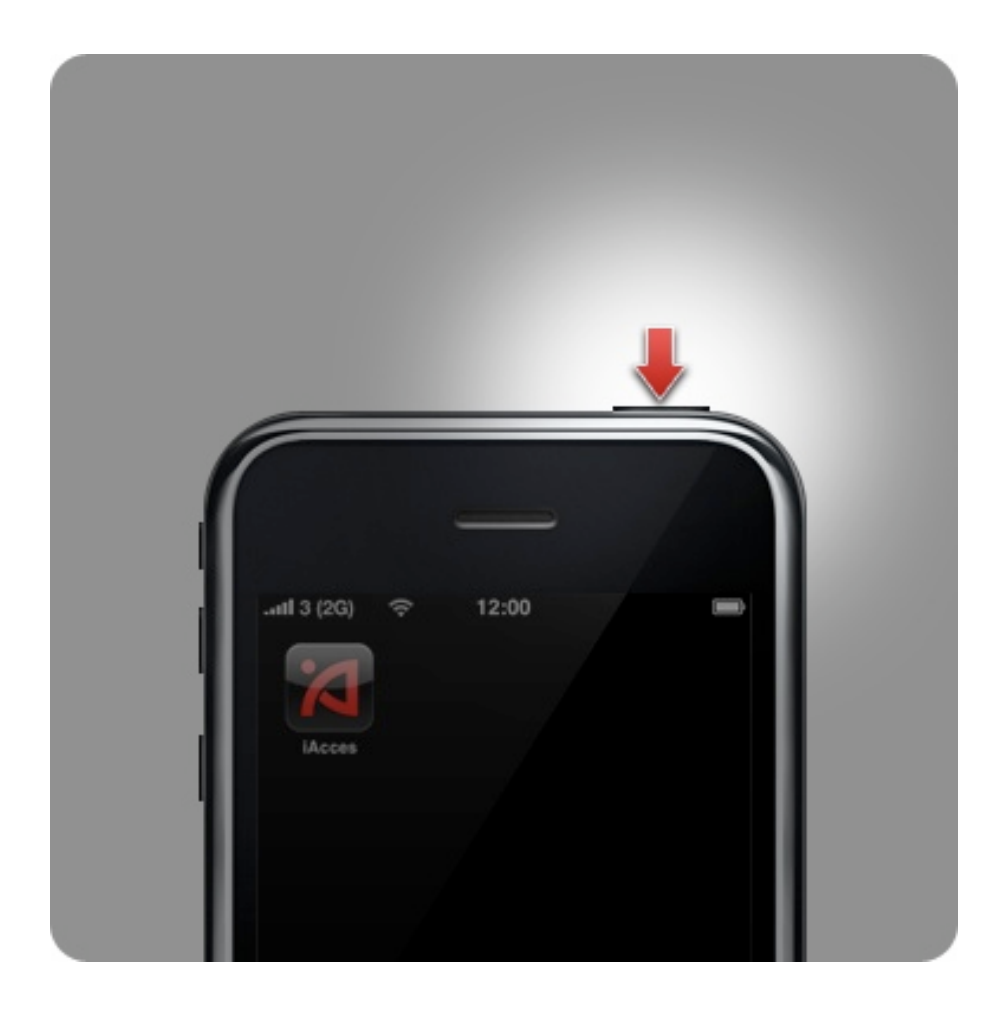

15. 回到 iPhone 主畫面,應該可見到 iAcces 的圖示出現了,但請勿啟動它!而 是先按住機頂的 Sleep 鍵 5 秒來關閉 iPhone 再重新開機。

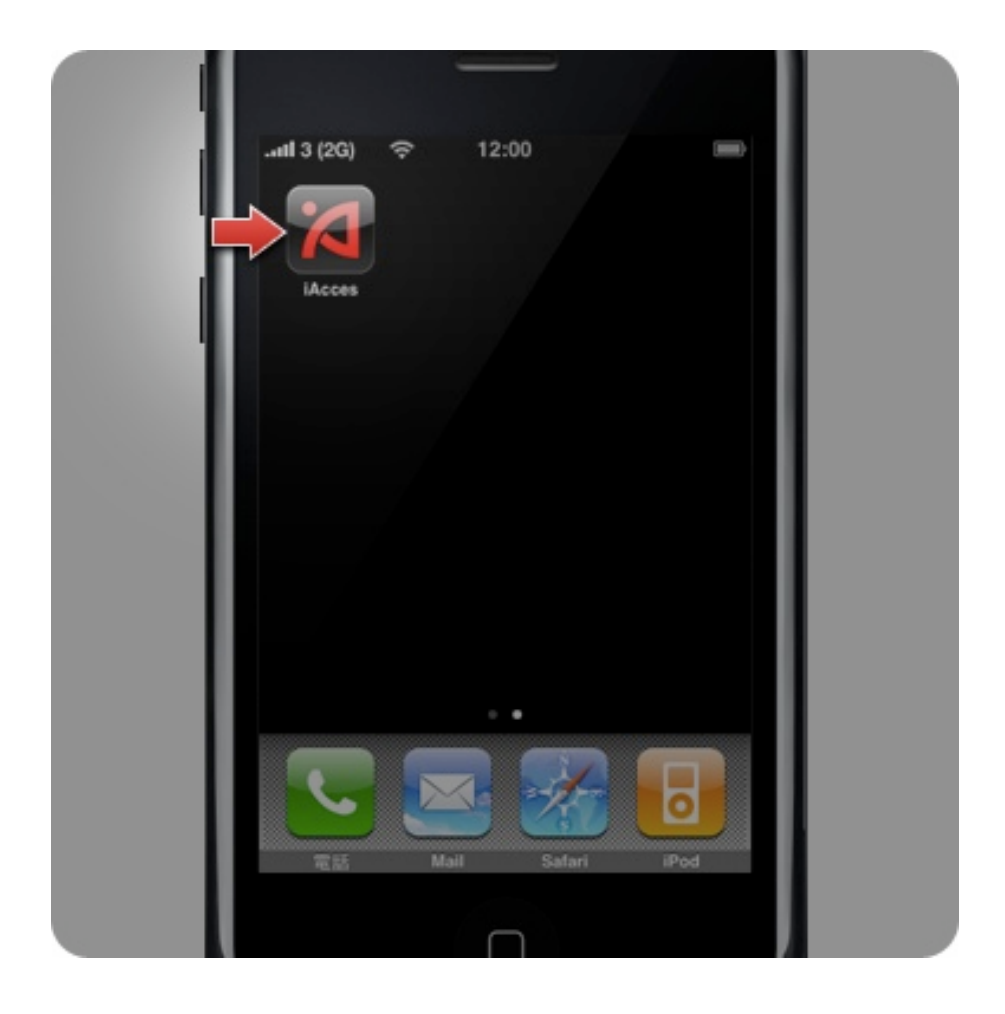

16. 恭喜您完成了 iAcces 的安裝!請按下 主畫面中 iAcces 這個圖示,然後開始選擇 您所要使用的輸入法吧!

# 試用期限

iAcces 安裝後起算將有 20 天 (480小時) 的 試用期,在這個時間內您可完整使用 iAcces 所有功能。

超過 20 天後 iAcces 將會無法使用,除非 您啟用 iAcces 成為正式版本授權才能解除 這個限制。

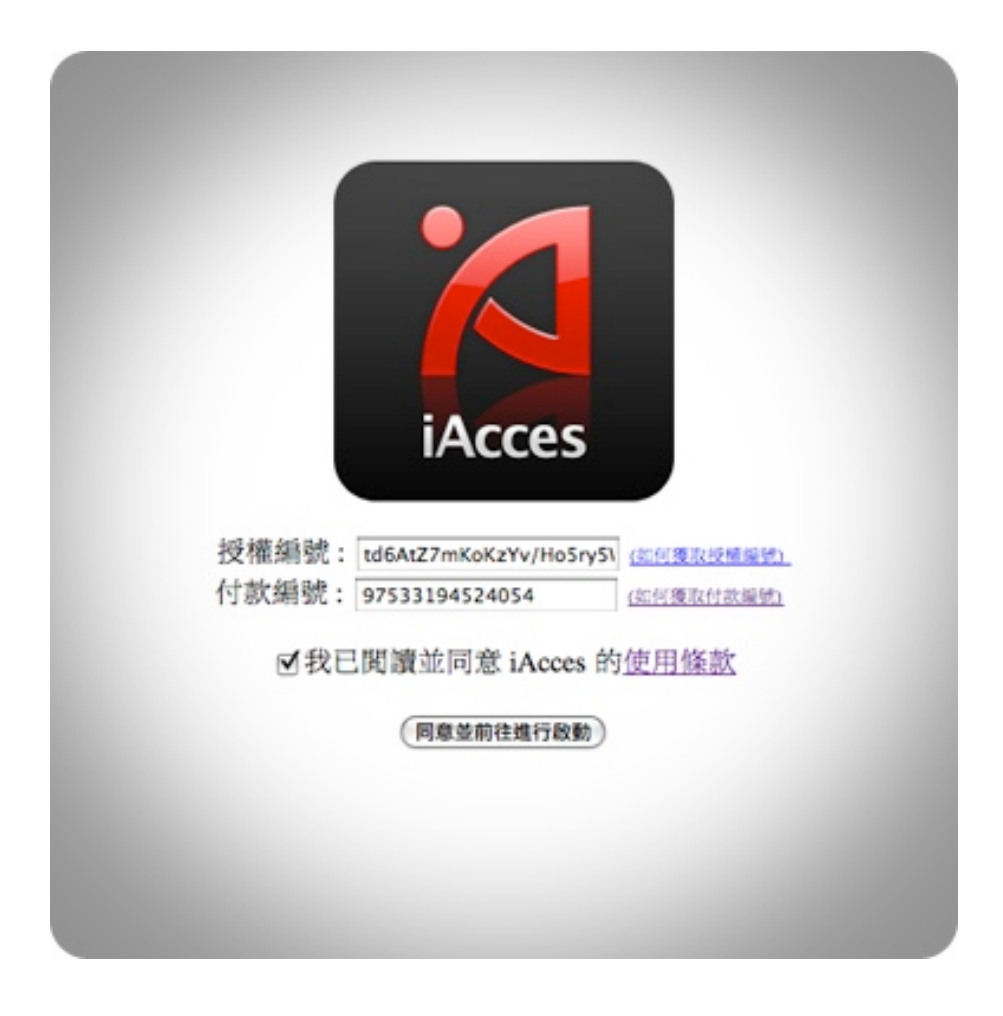

1. 在您擁有授權編號後前往至下面的網 址:http://www.iacces.com/ime/activation/ 然後分別輸入這組授權編號與您之前從 iPhone 上取得的付款編號、勾選同意 iAcces 使用條款,然後按下 "同意並前往進 行啟用"。

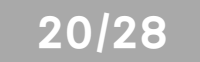

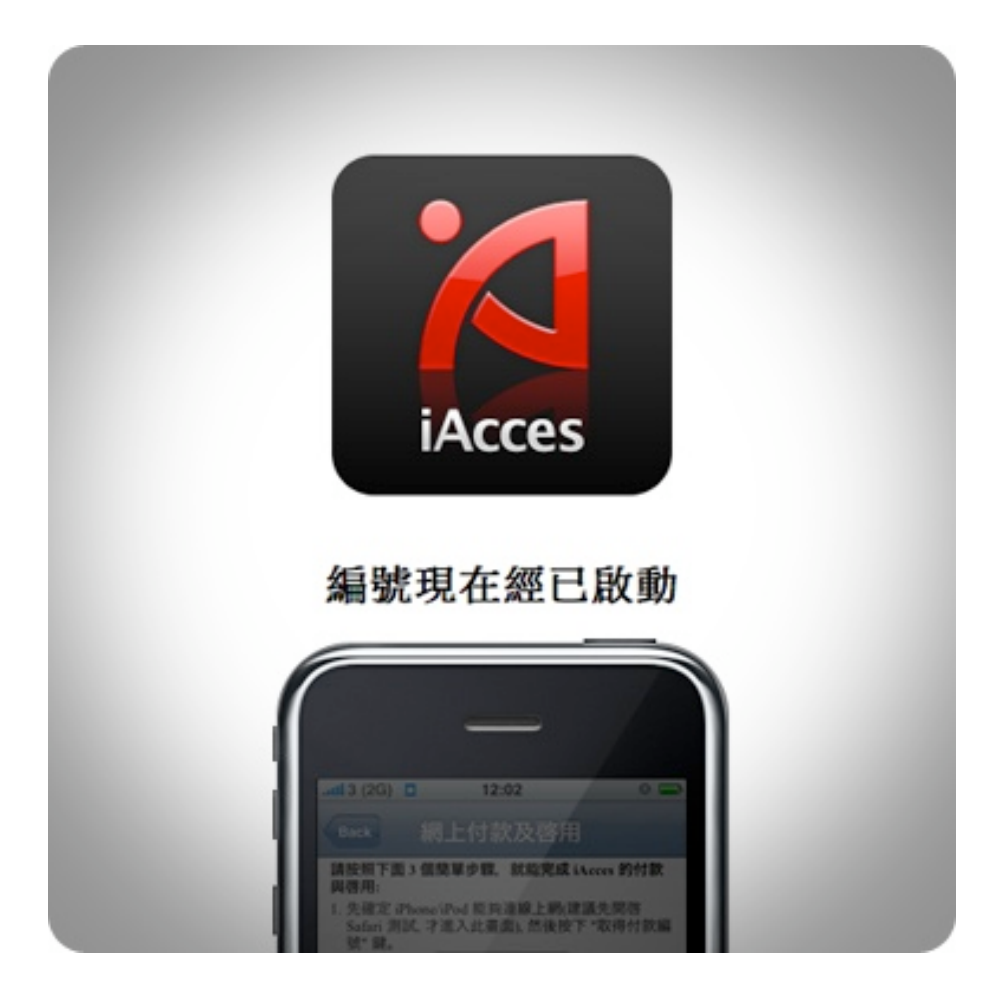

2. 接著您就會看到這個畫面,代表已經可 以啟用 iAcces 了!

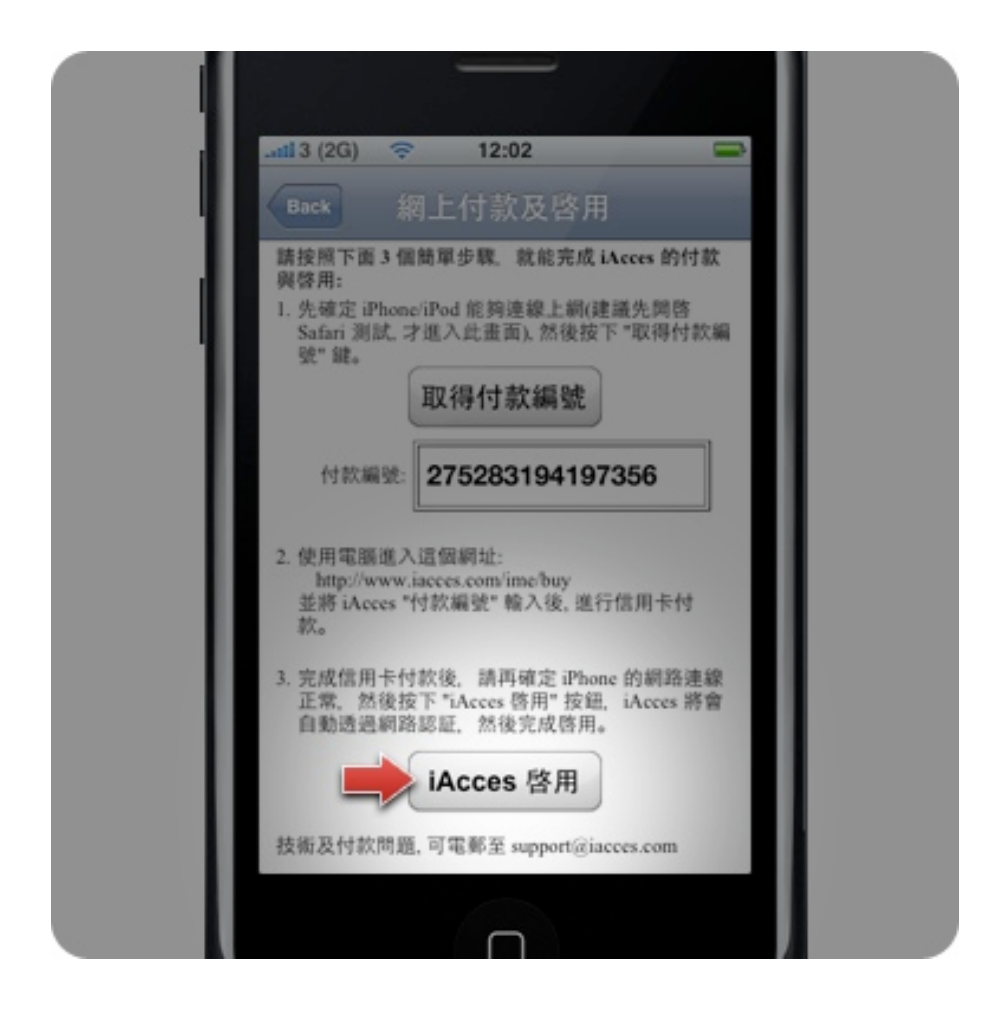

3. 此時再回到 iAcces 中按下 "iAcces 啟 用"。

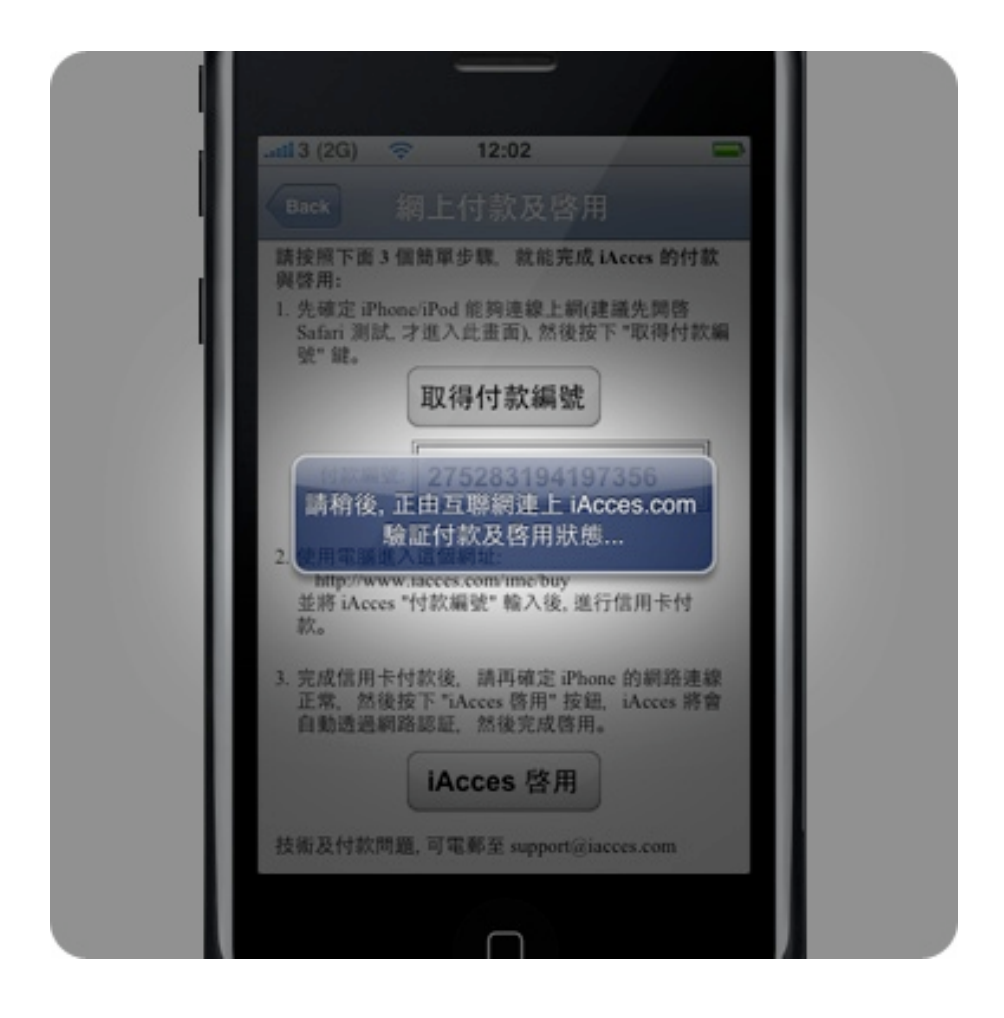

4. 開始透過網際網路連線檢查您的授權狀 態。

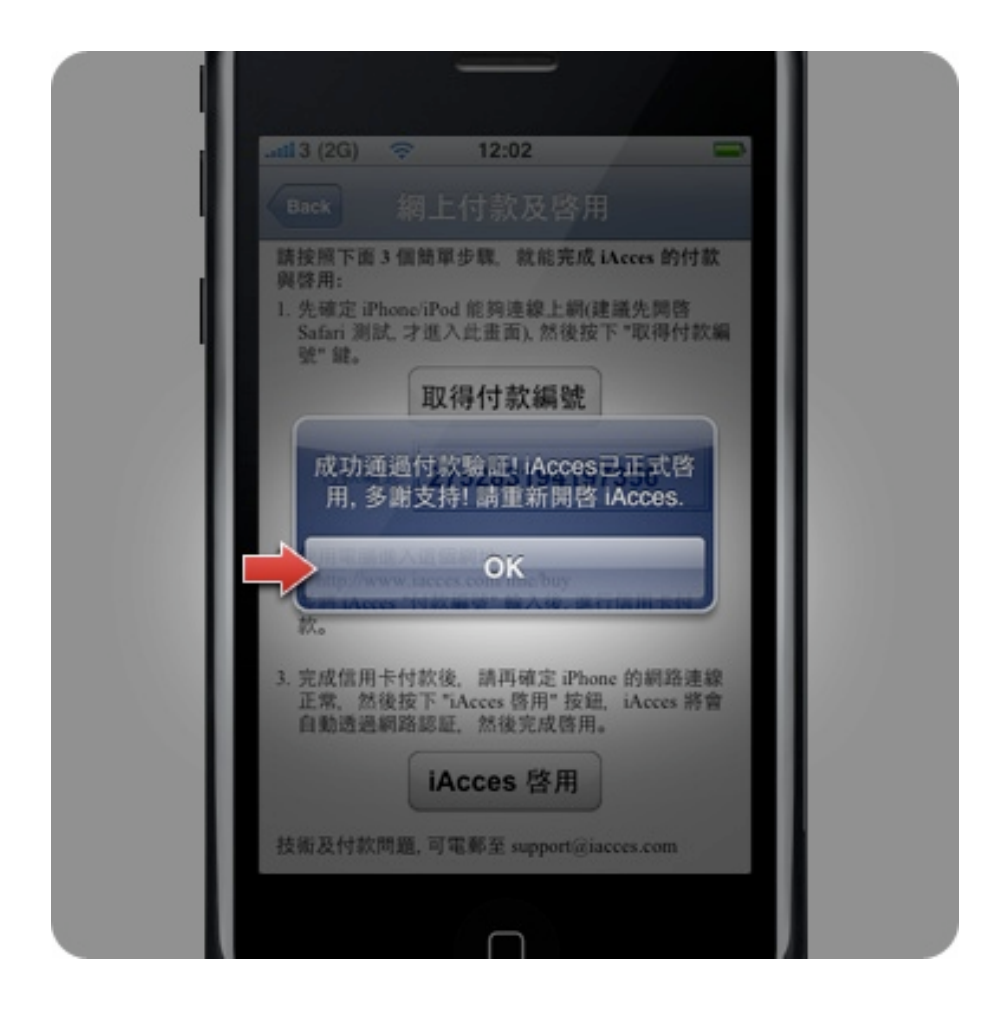

## 5. 啟用完成!請按下 "OK" 然後退出 iAcces。

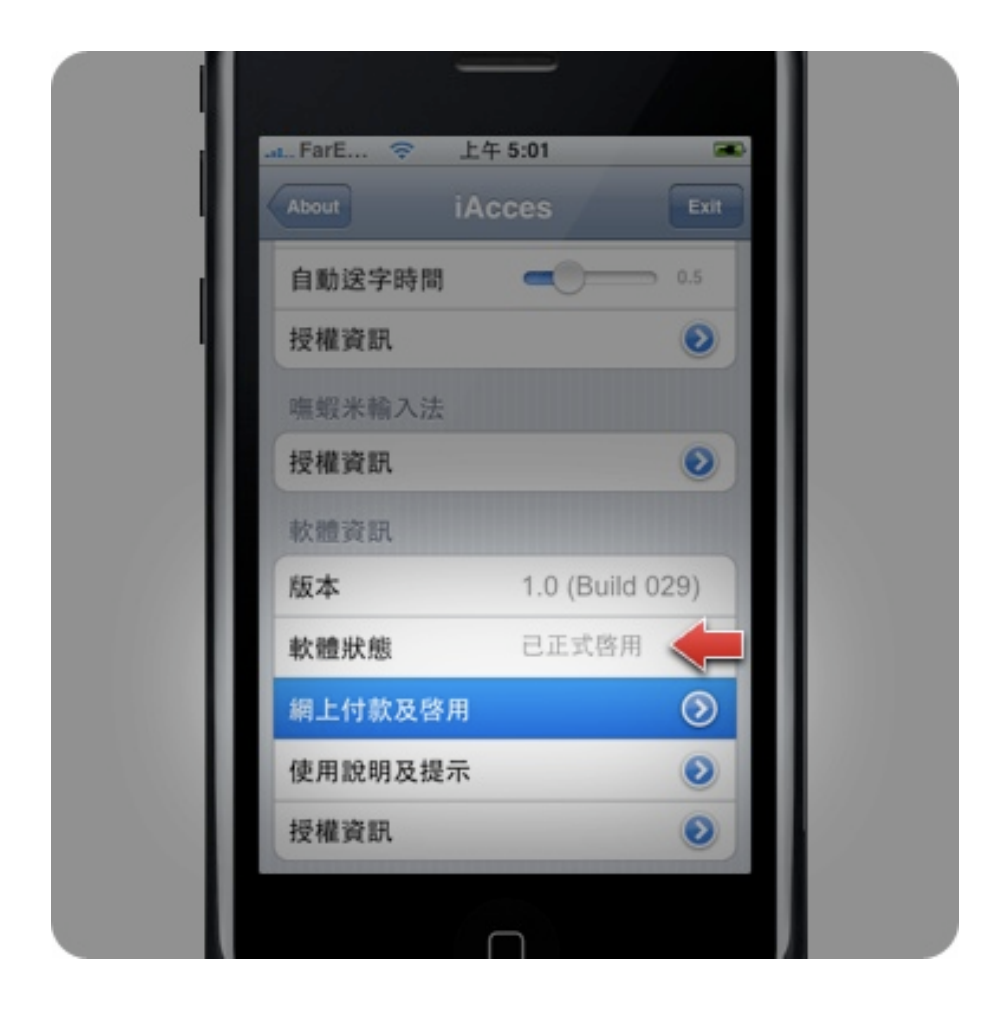

6. 當您再次進入 iAcces 後, 就可以看到 iAcces 的軟體狀態顯示為 "已正式啟用" 了!恭喜您,現在您的 iAcces 將沒有任何 的限制,盡情使用吧!

## 常見問題

[Q1] iAcces 支援哪種 iPhone 硬體與作業系 統版本?

[A1] iAcces 支援 iPhone 2G、3G 與 iPod touch 三款機種,作業系統支援 2.0 -2.0.2,稍晚也將推出 1.1.3 與 1.1.4 版本。

[Q2] iPhone 需要 JailBreak (越獄) 才能安裝 iAcces 嗎?

[A2] 是的,iPhone 必須做 JailBreak 後才能 安裝 iAcces。

#### [Q3] 是否每年都需要再購買一次授權?

[A3] 不需要,當您購買了 iAcces 之後,您 就將永久擁有使用 iAcces 的權利。

#### [Q4] 何謂一年免費更新?

[A4] 這裡指的是在一年內,無論 iAcces 做 了多大的改版,例如 2.0、3.0...使用者都將 獲得免費的授權。

[Q5] 購買了 iAcces 後, 再升級或重刷 (重 新安裝系統) iPhone 是否就失去購買授權? [A5] 只要購買 iAcces 後,您 iPhone 獨一 無二的機器序號將會被儲存於 iAcces 伺服 器上,因此只要透過網路連線就可再次獲 得授權,沒有次數限制。

[Q6] 若擁有多台 iPhone 能否共享一個授 權?

[A6] 一個 iAcces 授權只允許一台 iPhone 使用,您無法將 iAcces 授權用於多部 iPhone 上使用。

# 支援服務

iAcces 在安裝與啟用過程若發生任何問 題,請連直接聯繫下列電子郵件:

#### 中國大陸、香港、美國及其他地區

support@iacces.com

#### 台灣地區

colasheep@iacces.com

您亦可前往我們的網站獲得更多資訊與最 新消息:

www.iacces.com